# **GETRIEBEBAU NORD**

Member of the NORD DRIVESYSTEMS Group

**Getriebebau NORD GmbH & Co. KG** Getriebebau-Nord-Straße 1 • 22941 Bargteheide, Germany • www.nord.com

### **SK CU4-PNT Materialnummer: 275 271 015**

#### **PROFINET IO® – Interne Busschnittstelle**

Die Busschnittstelle darf nur von qualifizierten Elektrofachkräften installiert und in Betrieb genommen werden. Eine Elektrofachkraft ist eine Person, die aufgrund ihrer fachlichen Ausbildung und Erfahrung ausreichende Kenntnisse besitzt hinsichtlich

- des Einschaltens, Abschaltens, Freischaltens, Erdens und Kennzeichnens von Stromkreisen und Geräten,
- der ordnungsgemäßen Wartung und Anwendung von Schutzeinrichtungen entsprechend festgelegter Sicherheitsstandards.

## **GEFAHR**

#### **Gefahr eines elektrischen Schlags**

Der Frequenzumrichter führt nach dem Abschalten bis zu 5 Minuten gefährliche Spannung.

• Arbeiten nur bei spannungsfrei geschaltetem Frequenzumrichter durchführen und Wartezeit von mindestens 5 Minuten nach dem netzseitigen Abschalten beachten!

#### **Gültigkeit des Dokuments**

Dieses Dokument ist nur zusammen mit der Betriebsanleitung des jeweiligen Frequenzumrichters und dem Handbuch für die Buskommunikation dieser Busschnittstelle ( $\Box$ ) siehe Überblick am Ende des Dokumentes) gültig. Nur mit diesen Dokumenten stehen alle für die sichere Inbetriebnahme der Busschnittstelle und des Frequenzumrichters erforderlichen Informationen zur Verfügung.

#### **Lieferumfang**

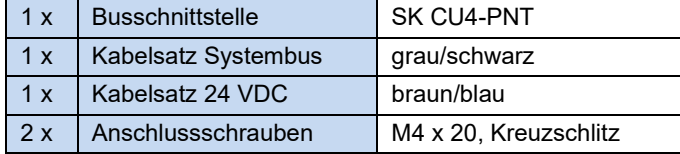

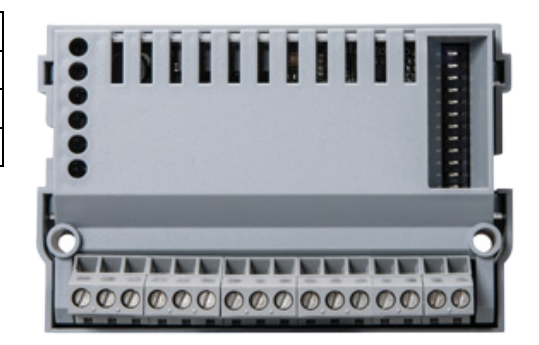

#### **Einsatzbereich**

Interne Schnittstelle zur Anbindung eines dezentralen Frequenzumrichters (NORDAC *BASE*, NORDAC *FLEX*, NORDAC *LINK*) an einen Feldbus vom Typ **PROFINET IO**. Sie wird über den Systembus mit dem Umrichter verbunden und kann bis zu 4 Frequenzumrichter direkt ansprechen. Es stehen 2 digitale Eingänge zur Verfügung.

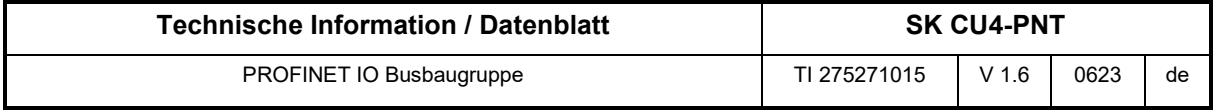

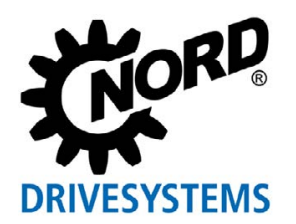

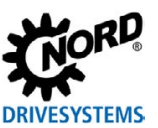

#### **Technische Daten**

*Busschnittstelle*

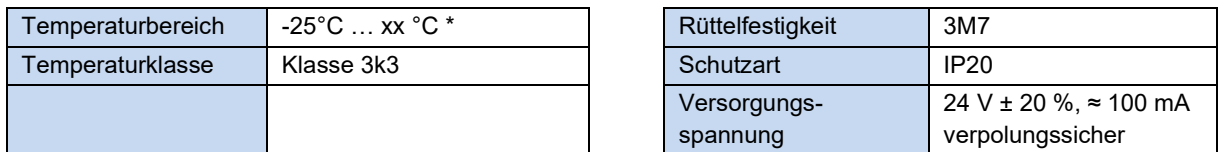

\* obere Temperaturgrenze abhängig von Frequenzumrichter und Betriebsart  $\rightarrow$  siehe "Derating"

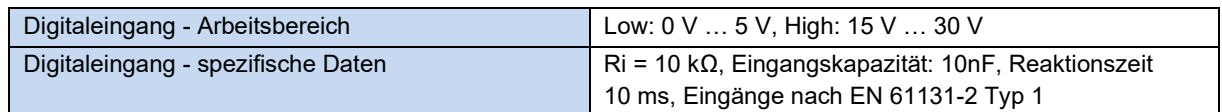

#### *Busspezifikation*

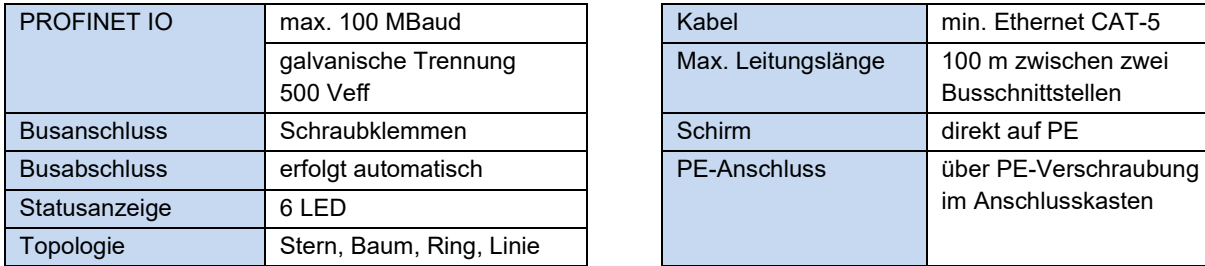

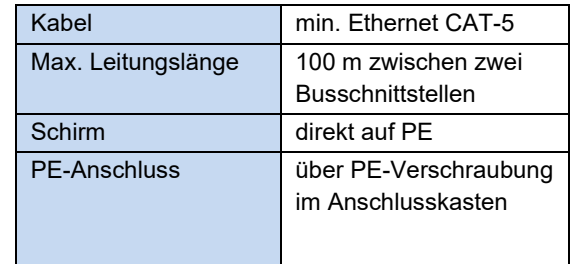

#### *Leistung*

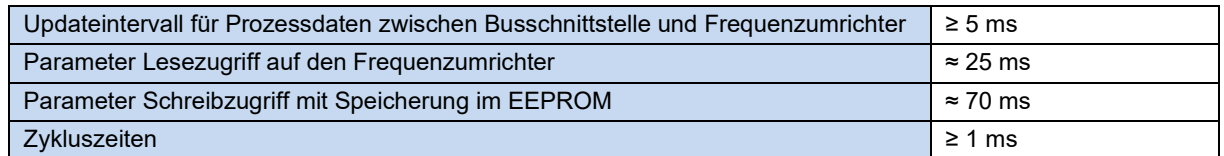

#### **Derating**

Abhängig vom Einbauort der Busschnittstelle (NORDAC *BASE* oder NORDAC *FLEX*), der Betriebsart (S1, S3 … ) und der Montageart des Frequenzumrichters (Wand- oder Motormontage) sowie des verwendeten Motortyps sind Beschränkungen bei der zulässigen Umgebungstemperatur zu berücksichtigen. Bei Überschreitung der zulässigen Umgebungstemperatur kann sich die Busschnittstelle unzulässig erwärmen und mit einer Fehlermeldung (E104.0) abschalten.

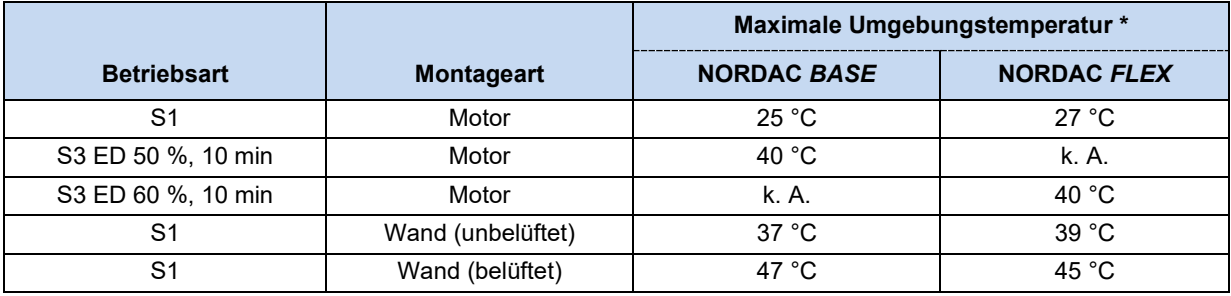

\* Die Begrenzungen der Frequenzumrichter dürfen darüber hinaus nicht überschritten werden (siehe Handbuch zum Frequenzumrichter).

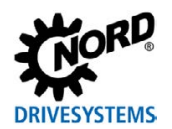

#### **Merkmale der Busschnittstelle**

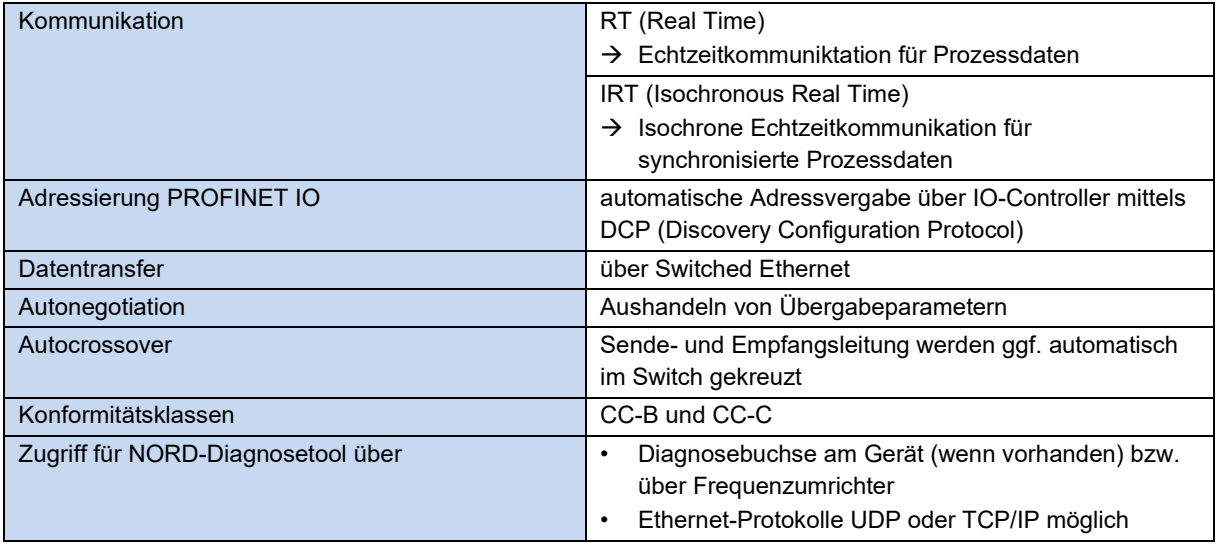

### **Montage**

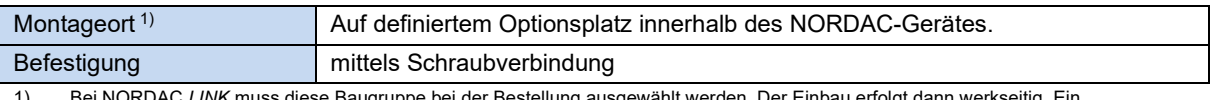

1) Bei NORDAC *LINK* muss diese Baugruppe bei der Bestellung ausgewählt werden. Der Einbau erfolgt dann werkseitig. Ein nachträglicher Einbau ist nicht möglich.

#### **Montageschritte**

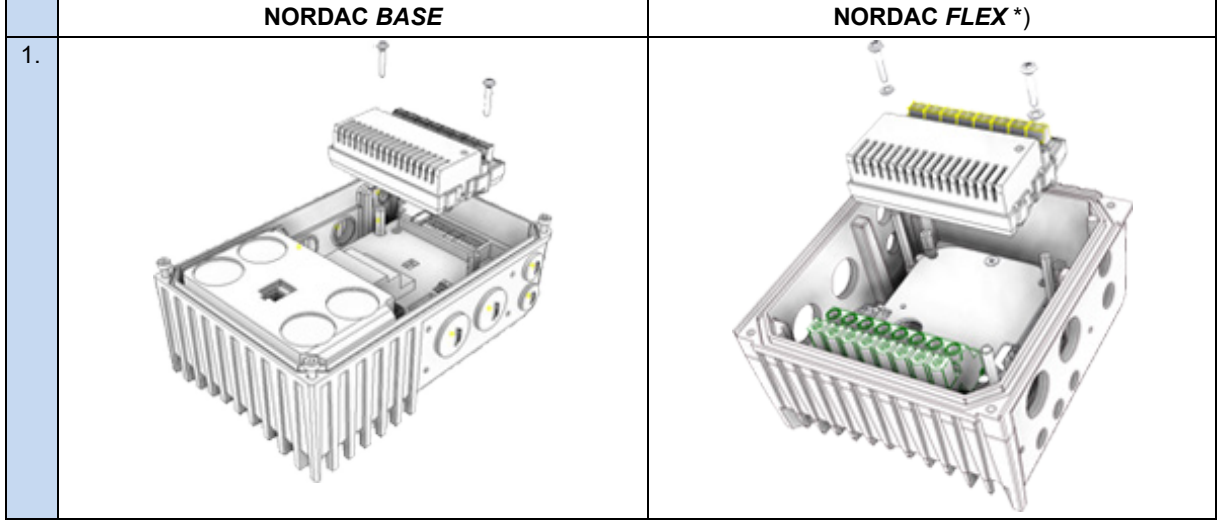

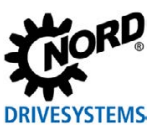

#### PROFINET IO Busbaugruppe – SK CU4-PNT

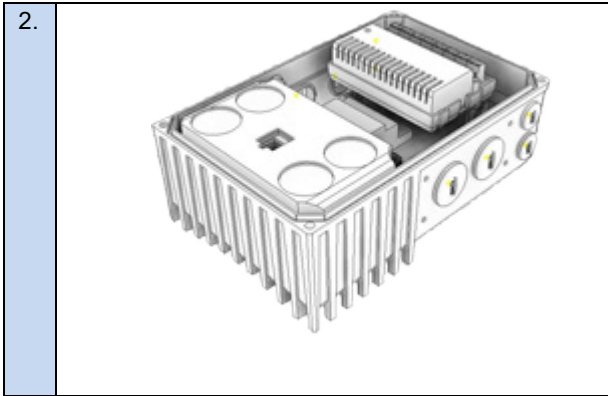

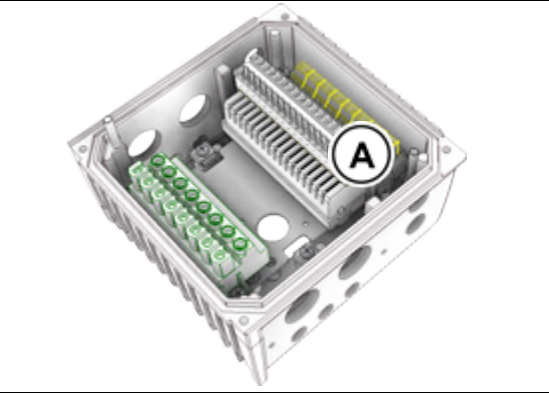

\*) Vor Montageschritt 1 ist ggf. die Steuerklemmenleiste ( A ) zu demontieren, nach Montageschritt 2 ist die Steuerklemmenleiste ( A ) zu montieren.

#### **Anschlüsse**

Der Anschluss erfolgt über die Klemmleiste der Busschnittstelle.

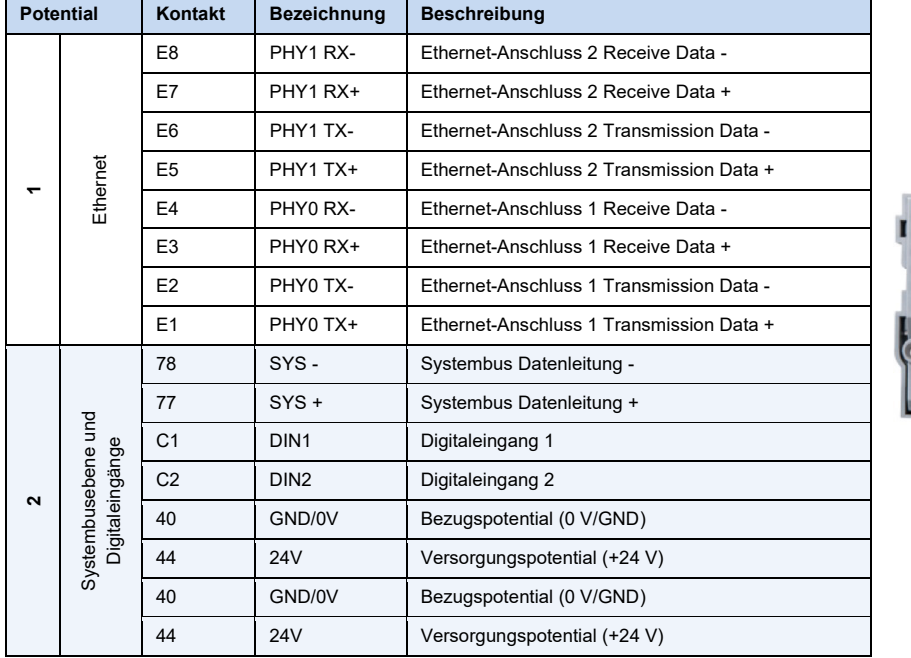

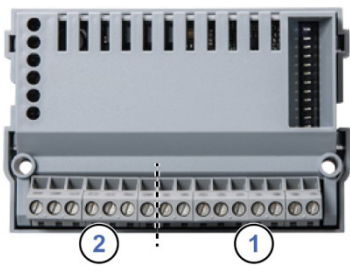

#### *Anschlussbeispiele*

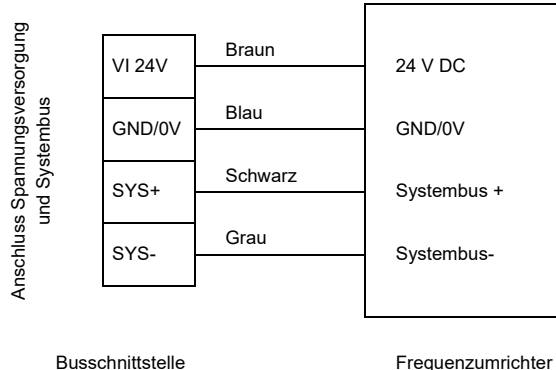

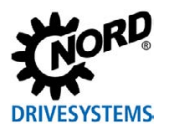

#### **Konfiguration**

Über die DIP-Schalter erfolgt die Konfiguration der Busschnittstelle für die Fernwartung bzw. für den Systembus. Die DIP-Schalterstellungen werden nach einem "Power On" der Busschnittstelle gelesen.

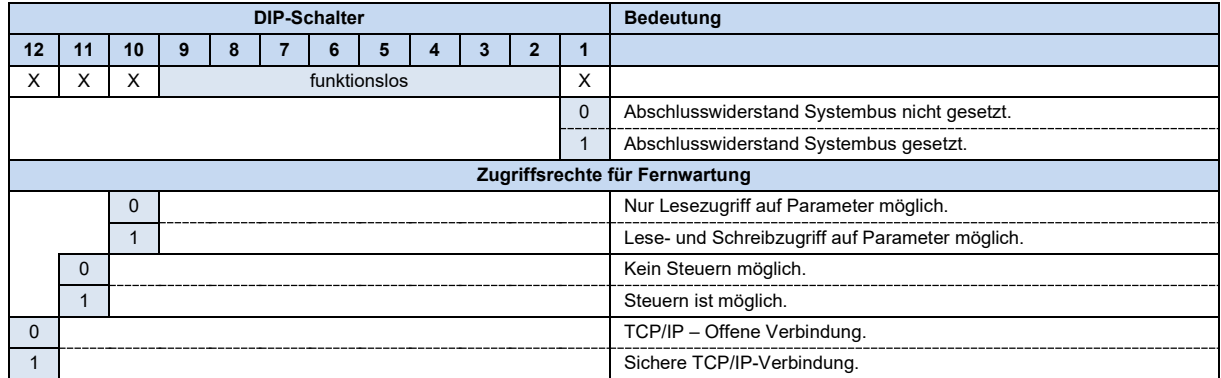

1. Systembus (DIP 1)

Der Systembus ist an seinen beiden physikalischen Enden zu terminieren.

2. (DIP 2…9)

Keine Funktion.

3. Zugriffsrechte für die Fernwartung (DIP 10…12)

Über die Ethernet-Protokolle TCP und UDP kann per Fernwartung auf die Busschnittstelle und die angeschlossenen Frequenzumrichter zugegriffen werden. Die Art des Zugriffs wird über den DIP-Schalter mit den Eingängen 10…12 festgelegt.

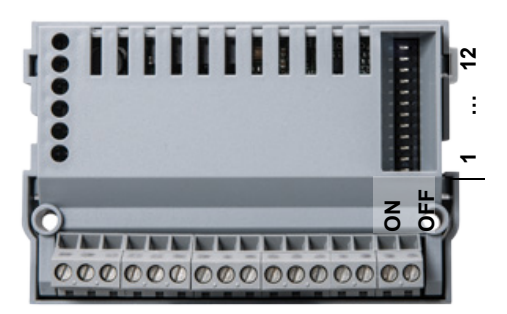

Werkseinstellung DIP-Schalter: **OFF**

# **Information**

#### **NORDAC** *LINK*

Beim NORDAC *LINK* kann die Anpassung der DIPP-Schalterstellungen nur werksseitig erfolgen. Eine nachträgliche Anpassung ist nicht möglich. Die Konfiguration der Baugruppe muss daher bei Bestellung definiert werden.

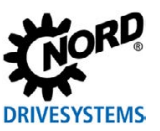

#### **LED Anzeigen**

Die Visualisierung von Betriebszuständen der Busschnittstelle erfolgt über LED-Anzeigen.

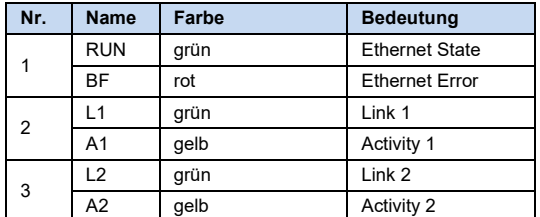

# 1  $\overline{2}$  $\begin{picture}(150,10) \put(0,0){\line(1,0){0.5}} \put(15,0){\line(1,0){0.5}} \put(15,0){\line(1,0){0.5}} \put(15,0){\line(1,0){0.5}} \put(15,0){\line(1,0){0.5}} \put(15,0){\line(1,0){0.5}} \put(15,0){\line(1,0){0.5}} \put(15,0){\line(1,0){0.5}} \put(15,0){\line(1,0){0.5}} \put(15,0){\line(1,0){0.5}} \put(15,0){\line(1,0){0.5}}$

#### *PROFINET-spezifische LED*

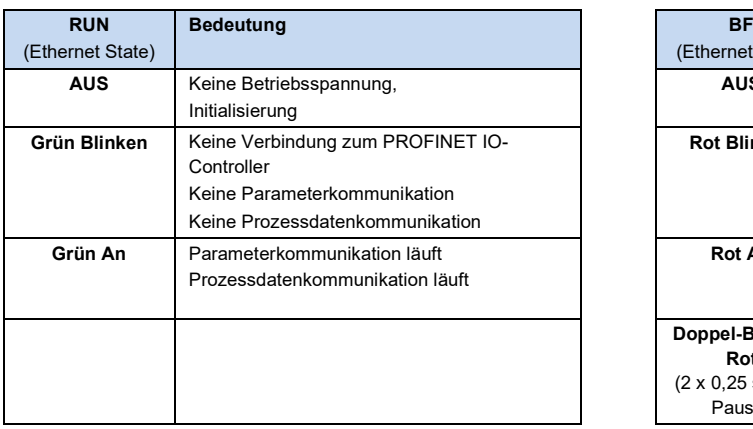

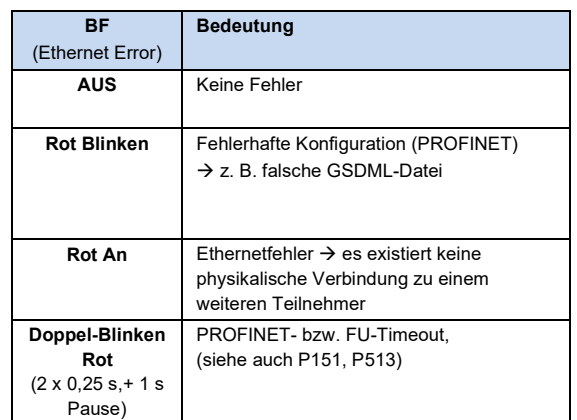

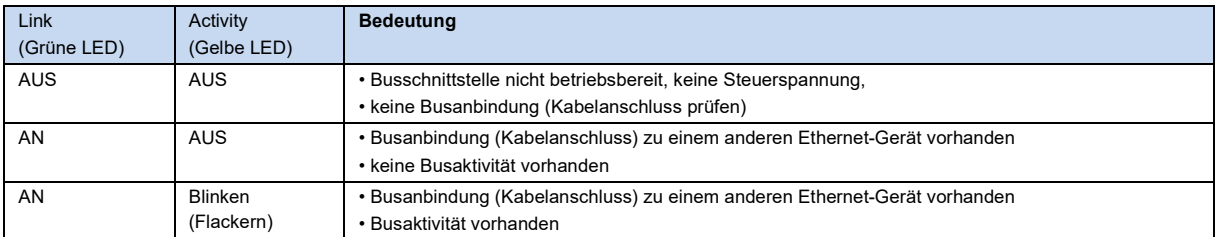

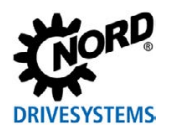

#### *NORD-spezifische LED*

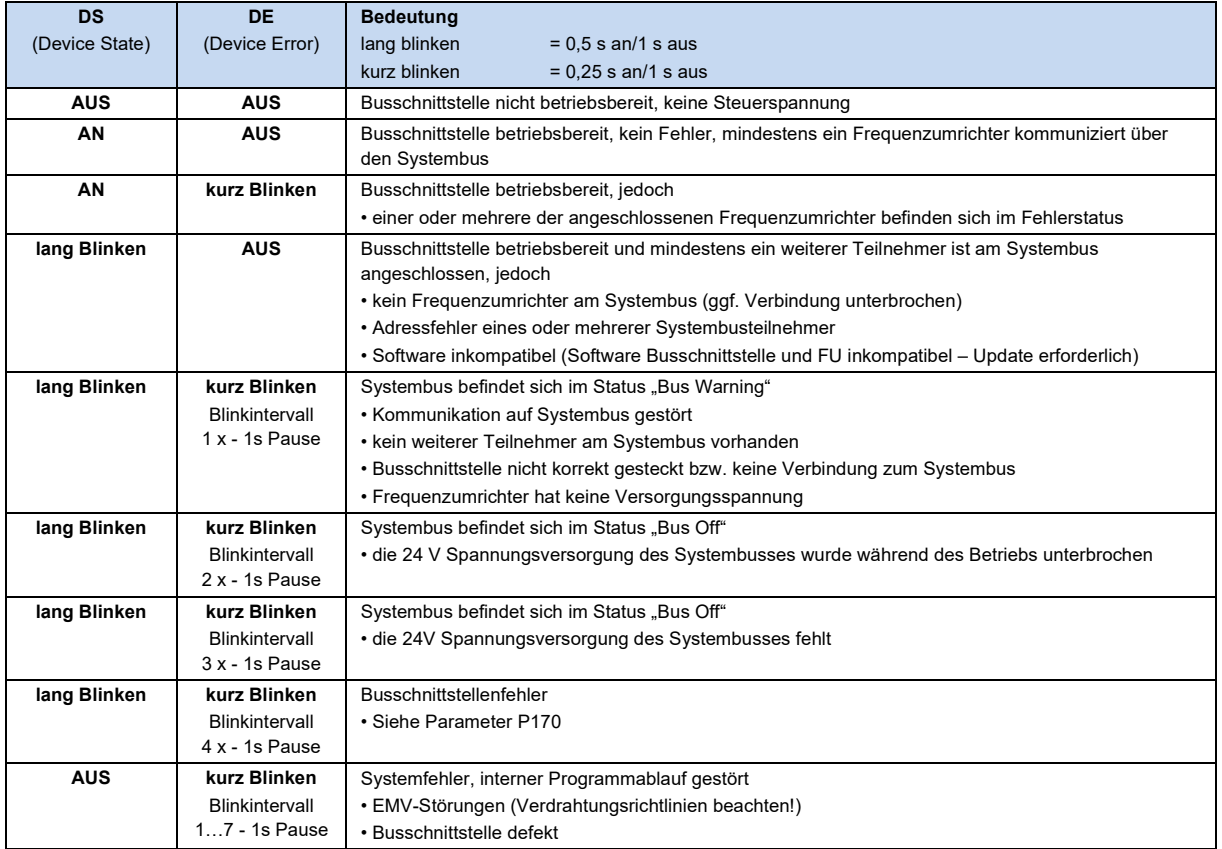

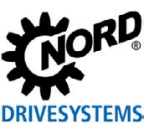

#### **Parameterzugriff und Diagnose**

Die NORDCON-Software bzw. optionale Bedieneinheiten, wie z. B. die ParameterBox SK PAR-3H, ermöglichen einen komfortablen Zugriff auf die Parameter der Busschnittstelle bzw. das Auslesen von Statusinformationen. Daneben bietet die NORDCON *APP* in Verbindung mit dem Bluetooth-Stick NORDAC *ACCESS BT* eine praktische Möglichkeit zur mobilen, drahtlosen Wartung und Inbetriebnahme von NORD-Frequenzumrichtern.

Der Zugriff erfolgt über die RJ12-Diagnosebuchse des Frequenzumrichters. Voraussetzung dafür ist, dass die Busschnittstelle über Systembus mit dem Frequenzumrichter verbunden ist.

#### **Weiterführende Dokumentationen und Software [\(www.nord.com\)](http://www.nord.com/)**

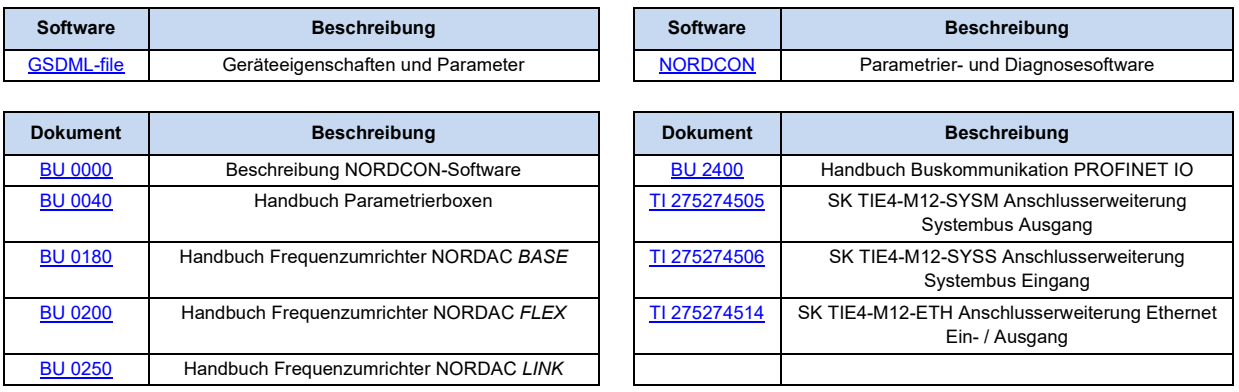